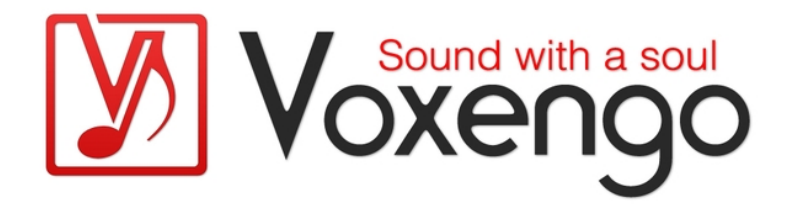

# Руководство пользователя плагина Voxengo SPAN Plus

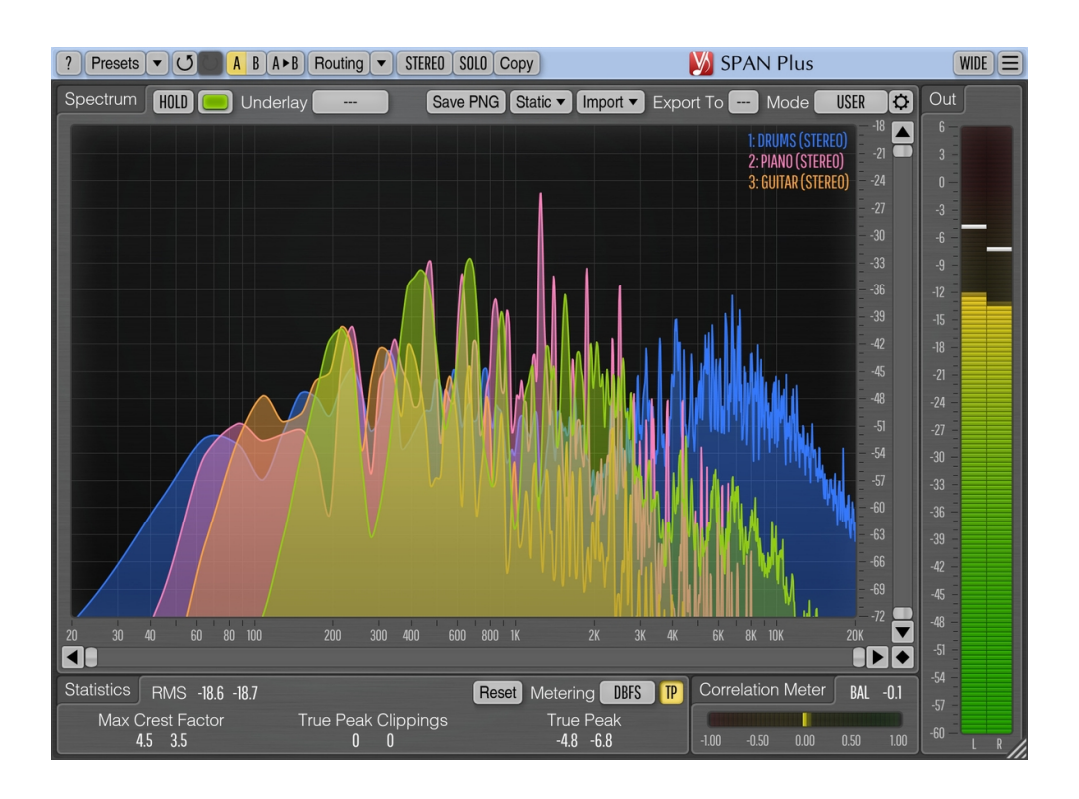

### Версия 1.24

https://www.voxengo.com/product/spanplus/

Руководство пользователя Voxengo SPAN Plus

# **Содержание**

Введение 3

Функциональные особенности 3

Совместимость 4

Элементы интерфейса пользователя 5

Spectrum (Спектр) 5

Многодорожечный импорт/экспорт спектров 6

Statistics (Статистика) 7

Индикаторы уровня 7

Correlation Meter (Измеритель корреляции) 8

Авторский раздел 9

Бета-тестеры 9

Вопросы и ответы 10

## **Введение**

SPAN Plus – это плагин анализатора звукового спектра «быстрым преобразованием Фурье» в реальном времени для профессиональных приложений для производства музыки и звука.

SPAN Plus – это расширенная версия бесплатного плагина SPAN: SPAN Plus предоставляет несколько дополнительных функций, таких как экспорт файлов PNG, импорт/экспорт спектра в реальном времени для сравнения спектров между дорожками, отображение статичных спектров, и «широкий» режим отображения.

SPAN Plus предоставляет вам очень гибкую систему «режимов», которую вы можете использовать для настройки ваших предпочтений в анализаторе спектра. Вы можете указать размер блока БПФ в отсчетах, процент перекрытия окон БПФ, визуальный наклон спектра. Кроме того, вы можете выбрать отображение вторичного спектра желаемого типа (например, максимум в реальном времени, максимум за все время). Спектр можно сгладить визуально для облегчения исследования.

Помимо сравнения спектров разных дорожек, SPAN Plus поддерживает многоканальный анализ и может быть настроен на одновременное отображение спектров двух разных каналов или групп каналов. Цвет спектра можно выбрать по вкусу.

SPAN Plus также измеряет выходной уровень сигнала, с регулируемой баллистикой и временем интегрирования, по стандартам EBU R128 и K-system (включая калибровочное измерение K-system). SPAN Plus отображает статистику измерения уровня сигнала, оценку динамического диапазона и обнаруженный клиппинг. Также доступно измерение корреляции между каналами.

#### Функциональные особенности

- Импорт и экспорт спектров в реальном времени
- Экспорт файлов PNG
- Загрузка/запись спектров в файлы CSV
- Отображение статичных спектров
- Статистика выходной мощности сигнала
- Сглаживание спектра
- Изменение размера интерфейса пользователя
- Статистика истинных пиков и клиппинга
- Измерение корреляции
- Измерение уровня по EBU R128 LUFS/LU
- Измерение уровня по K-system (невзвешенное)
- Стерео- и многоканальный анализ
- Анализ сигнала типа «центр/бок»
- Внутренняя маршрутизация каналов
- Группирование каналов
- Менеджер пресетов
- История изменений параметров
- A/B-сравнения
- Контекстные подсказки
- Поддержка всех частот дискретизации

#### Совместимость

Этот аудио-плагин можно загрузить в любом хост-приложении для аудио, которое соответствует спецификации плагинов AAX, AudioUnit, VST или VST3.

Этот плагин совместим с компьютерами на основе операционной системы Windows (32- и 64-разрядные версии Windows XP, Vista, 7, 8, 10 и более поздние версии, если не объявлено иное) и macOS (версии 10.11 и более поздние, если не объявлено иное, для 64-разрядных процессоров Intel и Apple Silicon) – требуется двухъядерный процессор с тактовой частотой 2,5 ГГц или более быстрый и не менее 4 ГБ оперативной памяти. Для каждой целевой компьютерной платформы и каждой спецификации аудио-плагина доступен отдельный установочный файл.

## **Элементы интерфейса пользователя**

**Примечание:** все плагины Voxengo имеют согласованный пользовательский интерфейс. Большинство элементов интерфейса (кнопки, метки), расположенные в верхней части пользовательского интерфейса, одинаковы во всех плагинах Voxengo. Подробное описание этих и других стандартных функций и элементов пользовательского интерфейса см. в «Основном руководстве пользователя Voxengo».

### Spectrum (Спектр)

Эта большая панель отображает спектр (указанным цветом) текущей группы каналов, указанным цветом. Обратите внимание, что вторичный спектр отображается более темным цветом. Вы можете использовать режим «узкополосного сканирования», нажав на панель мышью, удерживая клавишу «Ctrl» («Command» в macOS).

Переключатель «Hold» позволяет временно удерживать изображение спектра для визуального сравнения. Обратите внимание, что обновление спектра будет автоматически возобновлено при переключении между группами каналов.

Селектор «Underlay» («Подложка») позволяет отображать дополнительный спектр (заданным цветом) из другой группы каналов текущего экземпляра плагина. Если вы хотите видеть спектры левого и правого каналов вместе, загрузите пресет маршрутизации «Dual Mono» и установите селектор «Underlay» на элемент «Right».

Вы можете щелкнуть правой кнопкой мыши по спектру, чтобы скопировать текущее значение указателя частоты в буфер обмена (затем вы можете вставить его в эквалайзер).

Кнопка «Save PNG» («Сохранить PNG») сохраняет текущий экран спектра в файл PNG.

Кнопка «Static» открывает окно «Редактор статичных спектров» – для получения более подробной информации, пожалуйста, обратитесь к «Основному руководству пользователя Voxengo». Обратите внимание, что спектры могут быть загружены и сохранены в формате «csv» (Excel), если это расширение явно задано файлу; частоты спектра сохраняются в файле «csv» в формате «исходной» линейной шкалы частот, а не в отображаемой логарифмической шкале; величины мощности указываются в децибелах.

Кнопка «Import» открывает окно настроек импорта/экспорта спектра. Селектор «Export To» («Экспорт в») позволяет экспортировать спектр в другие экземпляры плагина, подробности см. ниже.

Селектор «Mode» («Режим») позволяет вам выбирать и редактировать режим отображения спектра. Пожалуйста, обратитесь к «Основному руководству пользователя Voxengo» (а именно, к теме «Стандартные элементы управления – Редактор режима спектра») для получения более подробной информации о настройках режима спектра.

Переключатель «Wide» («Широкий») скрывает все панели счетчиков и статистики и максимально расширяет панель отображения спектра. Обратите внимание, что перед переходом в этот режим необходимо предварительно настроить отображение необходимых спектров. В этом режиме большинство элементов управления скрыто, но спектры отображаются в соответствии с настройками «неширокого» режима.

Обратите внимание, что по умолчанию SPAN Plus использует наклон 4,5 дБ на октаву для отображения спектра, что делает его значительно «повышенным» в сторону более высоких частот по сравнению с большинством других анализаторов спектра, доступных на рынке. Этот параметр можно изменить в окне «Редактора режима спектра».

#### Многодорожечный импорт/экспорт спектров

Если вы хотите выполнить одновременный мониторинг спектров разных дорожек, прежде всего, вы должны установить SPAN Plus на каждую дорожку, которую вы хотите увидеть.

Селектор «Export To» («Экспорт в») указывает целевой слот, в который должен быть экспортирован спектр текущей группы каналов в реальном времени. Если вы не планируете импортировать этот спектр в реальном времени в других экземплярах плагина SPAN Plus, рекомендуется оставить у селектора «Export To» значение «---» (выключено), чтобы эта функция не нагружала ЦП. При использовании функции экспорта рекомендуется присвоить экземпляру плагина отличительное имя (например, «Bass Guitar», «Vocals», «Drums»), чтобы это имя можно было узнать в списках «Import From» в других экземплярах SPAN Plus. В большинстве хост-приложений это имя автоматически копируется из имени дорожки/шины, на которой находится плагин (не поддерживается в VST2).

Группа селекторов «Import From» («Импортировать из»), отображающаяся при нажатии кнопки «Import», позволяет импортировать спектры в реальном времени из других экземпляров SPAN Plus. Если ни один экземпляр плагина не экспортирует свой спектр, список «Import From» будет пустым. Цвет импортированного спектра и настройка «Filled Display» будут таким же, какими они выбраны в экспортирующем экземпляре плагина. Обратите внимание, что разрешение и тип импортированного спектра (среднее, максимальное и т.д.) зависят исключительно от настроек «FFT Analyzer», выбранных в экземпляре плагина, который экспортирует этот спектр.

Например, если вы хотите видеть спектры дорожки «бас» и «ударные» вместе с дорожкой «вокал», вы должны поместить экземпляр плагина SPAN Plus на каждый из этих дорожек. Затем установите значения «Export To» в экземплярах плагинов на дорожках «бас» и «барабаны» и установите два селектора «Import From» в экземпляре плагина на дорожке «вокал». Проще говоря, дорожки, которые вы хотите видеть вместе в другом экземпляре SPAN Plus, должны иметь установленный слот «Export To», а в экземпляре, который отображает дорожки, вы должны выбрать слоты в «Import From».

Обратите внимание, что вам нужно избегать ситуаций, когда любые два экземпляра плагина используют один и тот же слот «Export To»: такая ситуация может произойти, если вы загружаете пресет или копируете экземпляр плагина с предопределенным значением «Export To»; сам селектор «Export To» не позволит вам выбрать незанятые слоты. Хотя такая ситуация не критична, она

даст неопределенные результаты (неожиданный импортированный спектр и окраска).

## Statistics (Статистика)

На этой панели отображается историческая (с момента последнего сброса или начала воспроизведения) статистическая информация для каждого канала текущей выбранной группы каналов.

Индикатор «RMS»/«Integr» отображает оценку интегрированной мощности сигнала.

Индикатор «Max Crest Factor» (максимальное соотношение пика-к-среднему) показывает максимальную разницу между достигнутыми среднеквадратичными и пиковыми значениями RMS. Пиковое среднеквадратичное значение нигде в пользовательском интерфейсе не отображается. Временное окно 50 мс используется для оценки пикового среднеквадратичного значения. Вы можете сложить значения «RMS»/«Integr» и «Max Crest Factor» вместе, чтобы получить пиковое среднеквадратичное значение. Обратите внимание, что при сравнении значения «Max Crest Factor» в SPAN Plus с плагинами других компаний временные окна пиковых среднеквадратичных значений должны совпадать в сравниваемых плагинах, иначе показания будут другими, с более коротким временным окном пиковых среднеквадратичных значений (например, мгновенным пиковым значением), показывающим большее значение «Max Crest Factor».

Индикатор «True Peak»/«Peak» («Истинный пик»/«Пик») отображает истинный пиковый/простой пиковый уровень на выходе с разрешением 1 отсчет. По сути, этот индикатор обнаруживает отсчеты, которые вызовут клиппинг, если сигнал будет преобразован в ограниченную битовую глубину. Переключатель «TP» переключает индикацию уровня и клиппинга между «истинным пиком» и «простым пиком». Индикация клиппинга истинных пиков полезна при использовании формования шума, при дизеринге с низкой битовой глубиной, поскольку шум становится достаточно мощным, чтобы превышать 0 дБ полной шкалы.

Кнопка «Reset» («Сброс») может использоваться для сброса счетчиков и начала накопления статистики заново.

## Индикаторы уровня

Селектор «Metering» («Измерение») позволяет выбрать режим смещения измерителя уровня. В режимах «dBFS», «dBFS.30» и «dBFS.15» смещение не применяется. Эти три режима имеют разный диапазон индикатора уровня. Режим «dBFS+3» добавляет 3 дБ к индикатору уровня, значениям «RMS»/«Integr» (индикация пикового уровня не меняется по сравнению с режимами «dBFS»). Этот режим можно использовать в сочетании с режимами отображения спектра «Align 0 dB» и «Slope=0» для согласования спектральной мощности с измерителем уровня.

Режимы «K-20», «K-14» и «K-12» предлагают различные режимы смещения по K-system, первоначально предложенные Бобом Кацем. «К-20 С», «К-14 С» и «К-12 С» реализуют режимы калибровки уровня. В этих «K» режимах постоянные времени среднеквадратичного интегрирования и восстановления измерителя

уровня фиксированы на уровне 600 мс в соответствии со спецификацией Ksystem, время интегрирования измерителя уровня не зависит от окна «Настройки» плагина. Взвешивание не используется во всех этих «K» режимах измерения.

Режимы «LUFS» и «LU» реализуют стандарт измерения EBU-R128, Квзвешенный, в соответствии с примечаниями ITU-R BS.1770-4 и Tech 3341-2016 (предлагается большинство элементов «EBU Mode», кроме шкалы EBU +18; а также не отображается суммарный уровень громкости). Режимы с суффиксом «ML» отображают мгновенную громкость на индикаторе уровня, с окном интегрирования 0,4 секунды, режимы «SL» отражают кратковременную громкость, с окном интегрирования 3 секунды. Оба режима также отображают интегрированную громкость на панели статистики «Integr». В этих режимах время интегрирования измерителя уровня фиксировано и не зависит от значений в окне «Настройки» плагина. Интегрированный уровень громкости обновляется только два раза в секунду и учитывает только последние 5 минут измерений громкости с момента сброса/перезапуска из-за ограничений ЦП в реальном времени. Для расчета «Max Crest Factor» в режимах LUFS/LU используется тот же метод, что и в других режимах измерения; однако это выполняется с использованием интегрированного уровня громкости RMS, а не уровня громкости EBU-R128, но все же с использованием K-взвешивания.

## Correlation Meter (Измеритель корреляции)

Эта панель содержит индикатор, который показывает среднюю корреляцию в реальном времени между двумя первыми входными каналами (среднее за 500 мс).

На этой панели также отображается средний баланс (в децибелах) между двумя первыми входными каналами за последние 3 секунды. Отрицательные значения говорят о том, что первый (левый) канал громче на указанную величину в децибелах.

Пожалуйста, прочтите тему под названием «Элемент знаний – Корреляция» в «Основном руководстве пользователя Voxengo» для получения конкретной информации о значениях корреляции и их возможном значении.

## **Авторский раздел**

Автор DSP-алгоритмов, кода внутренней маршрутизации сигналов, оформления интерфейса пользователя – Алексей Ванеев.

Автор кода графического интерфейса пользователя – Владимир Столыпко. Авторы графических элементов – Владимир Столыпко и Scott Kane.

Данный плагин реализован в форме мульти-платформенного кода на C++ и использует: библиотеку сжатия "zlib" (написана Jean-loup Gailly и Mark Adler), библиотеку сжатия "LZ4" Yann Collet, код "base64" Jouni Malinen, FFT-алгоритм Takuya Ooura, FLAC-декодер David Reid, уравнения расчета фильтров Magnus Jonsson и Robert Bristow-Johnson, VST plug-in technology by Steinberg, AudioUnit plug-in SDK by Apple, Inc., AAX plug-in SDK by Avid Technology, Inc., Intel IPP and run-time library by Intel Corporation (использованы в соответствии с лицензионными соглашениями, данными всеми этими сторонами).

Правообладатель Voxengo SPAN Plus © 2004-2023 Алексей Ванеев.

libpng Copyright © 1998-2018 Glenn Randers-Pehrson, 2018-2019 Cosmin Truta.

VST is a trademark and software of Steinberg Media Technologies GmbH.

# Бета-тестеры Alan Willey Dave Huizing gl.tter Julien K/BIDI Lesha

## **Вопросы и ответы**

#### **В. Не похоже, что SPAN Plus имеет вход боковой цепи. Как я могу направить в него другой сигнал?**

**О.** SPAN Plus не имеет специального входа боковой цепи. Если вы хотите отображать несколько спектров одновременно, используйте функцию импорта/экспорта спектров, описанную в этом руководстве пользователя.

#### **Счастливого микширования и мастеринга!**